## **Ready to start your CANVAS training?**

## **Online Training through CANVAS is Available**

## About Online Training through Canvas

Canvas Training offers instructor training webinars. There are over 30 different topics that you can attend online. Sessions are interactive, allow some hands-on experience, and are taught by Canvas trainers. These sessions will allow you to go into greater depth on a variety of topics and trainers will answer a number of questions in the sessions.

## How to Get Started

Follow these steps to set up an account and register for a Canvas Training:

- Create an Instructure Events Account
	- 1. Go to www.cysalesteam.com/Instructure
	- 2. Select Click here to create an account
	- 3. Fill in the information on the form to Create an account with Instructure Events (You must use your TWU email.)
	- 4. Select Create Account
	- 5. You will receive a Confirmation Message
	- Register for a Canvas Training Once You have Created an Instructure Events Account
		- 1. Go to www.cysalesteam.com/Instructure
		- 2. Select Click here to sign in as a returning user, enter your Email (TWU Email account) and password and select Sign In
		- 3. You will be taken to the Upcoming Events screen, where you can register for training. (We suggest you attend First Look and Course Basics before exploring the Building Block Series.)
		- 4. Browse offerings in a list-view of Upcoming Events, by Category, or by Calendar view
		- 5. Select a training session of your choice within the calendar or list view and select Register Now
		- 6. Fill out the Registration Form and select Submit (You must use your TWU email.)
		- 7. You will receive a Confirmation Message

Canvas recommends you log into the Adobe Connect webinar in one browser window and your Canvas Sandbox course in a second browser window. This will allow you to switch between the Canvas training webinar and the interactive activities.

Knowledge Base Article: How to request a Canvas Sandbox course - https://bit.ly/SandboxRequest

Canvas Transition information and training details can be found at www.twu.edu/canvas-transition.

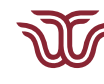

TEACHING & LEARNING WITH TECHNOLOGY **TEXAS WOMAN'S UNIVERSITY** 

940-898-3409 TLT@twu.edu